## **7ISC Submission Process Guidelines**

- 1. Open https://jurnal.unai.edu/
- 2. Register or Login
	- a. Register Click Register

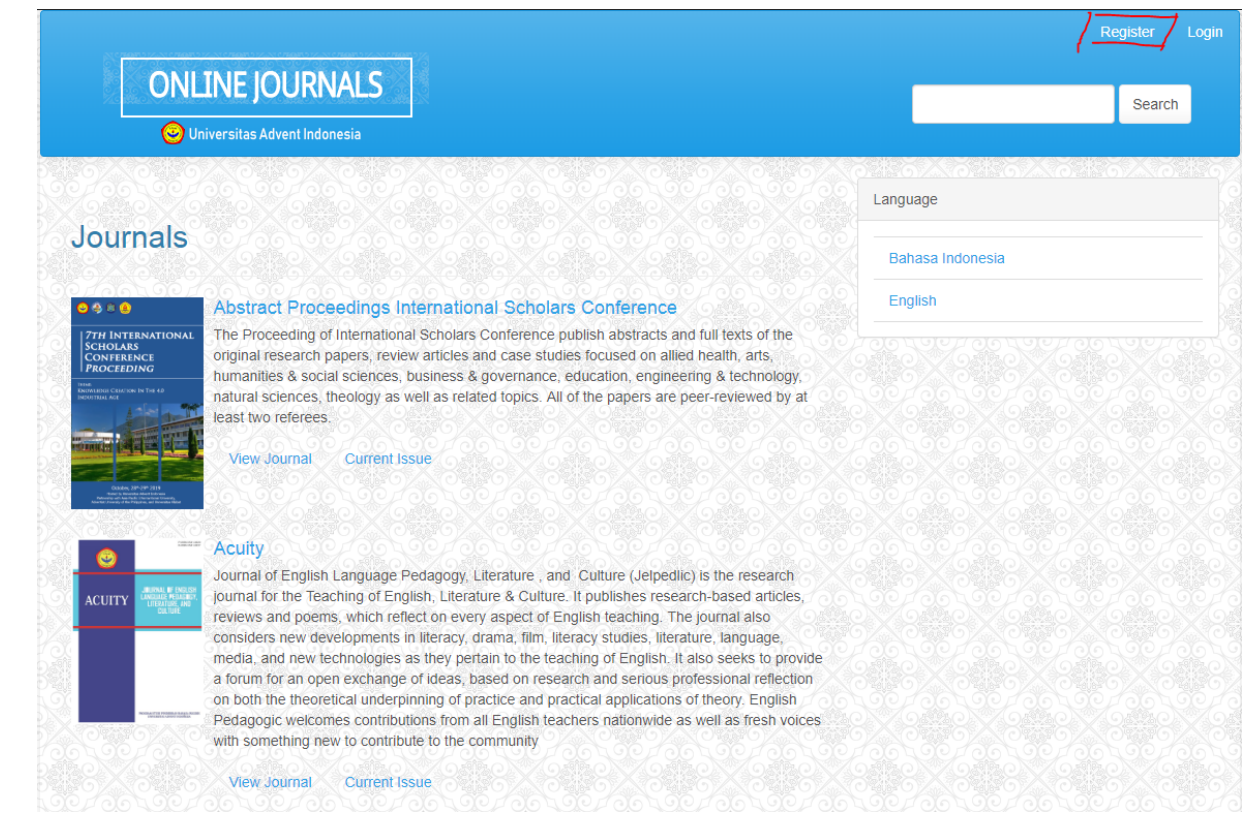

## b. Register as Author and or Reviewer

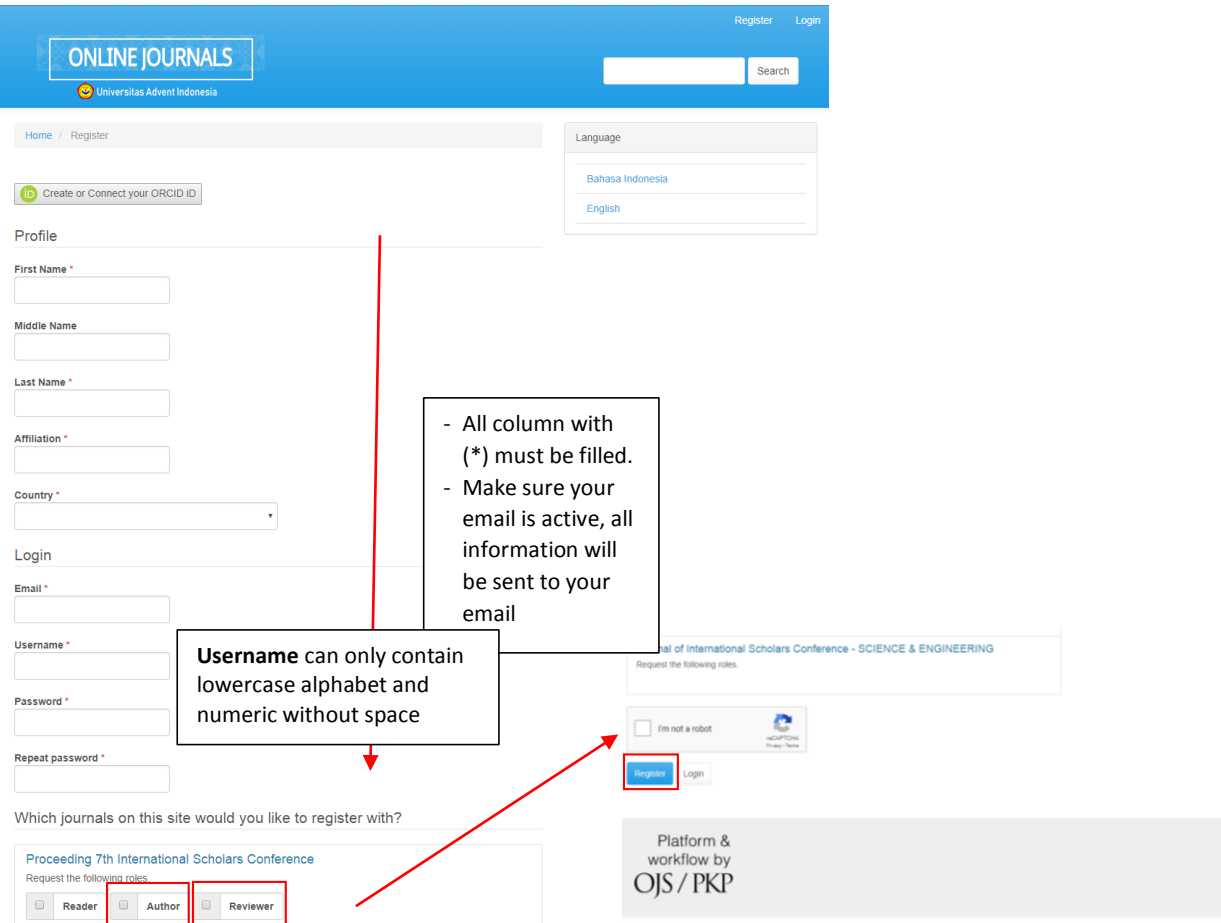

## c. Login – Click Abstract Proceedings International Scholars Conference

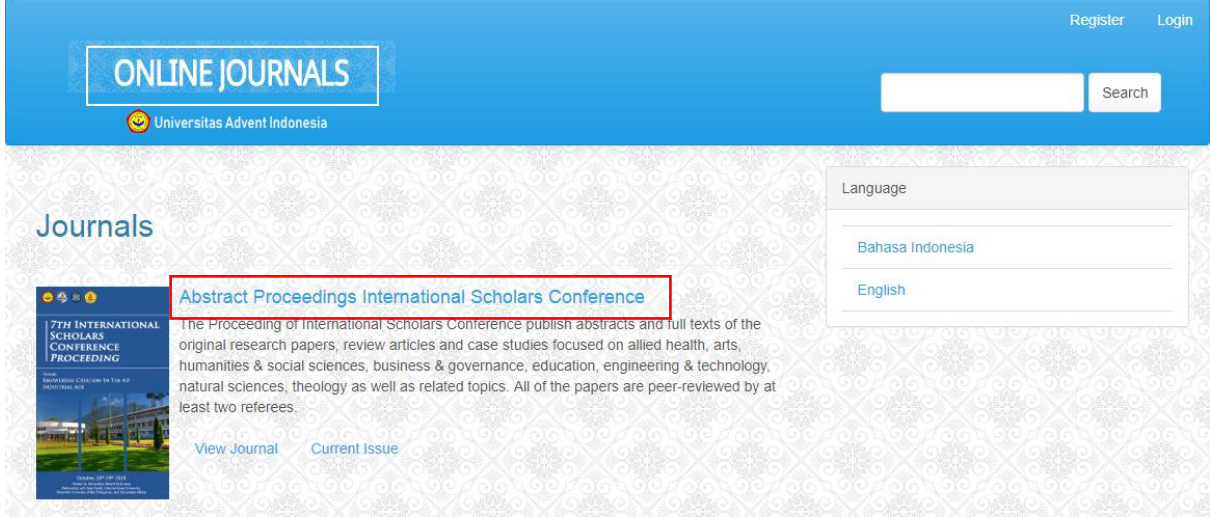

d. Make sure you are in the right page [\(https://jurnal.unai.edu/index.php/isc\)](https://jurnal.unai.edu/index.php/isc) then click login

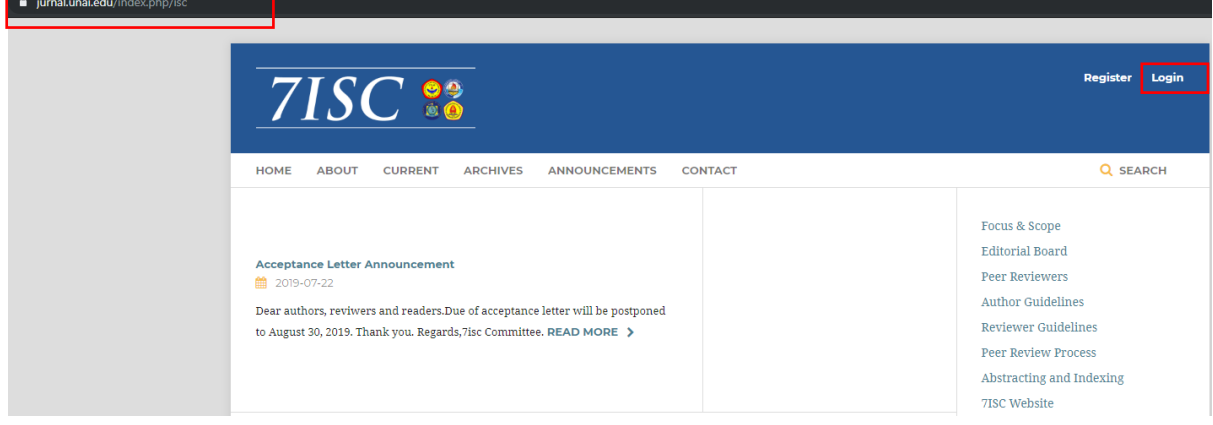

e. Fill the username and password

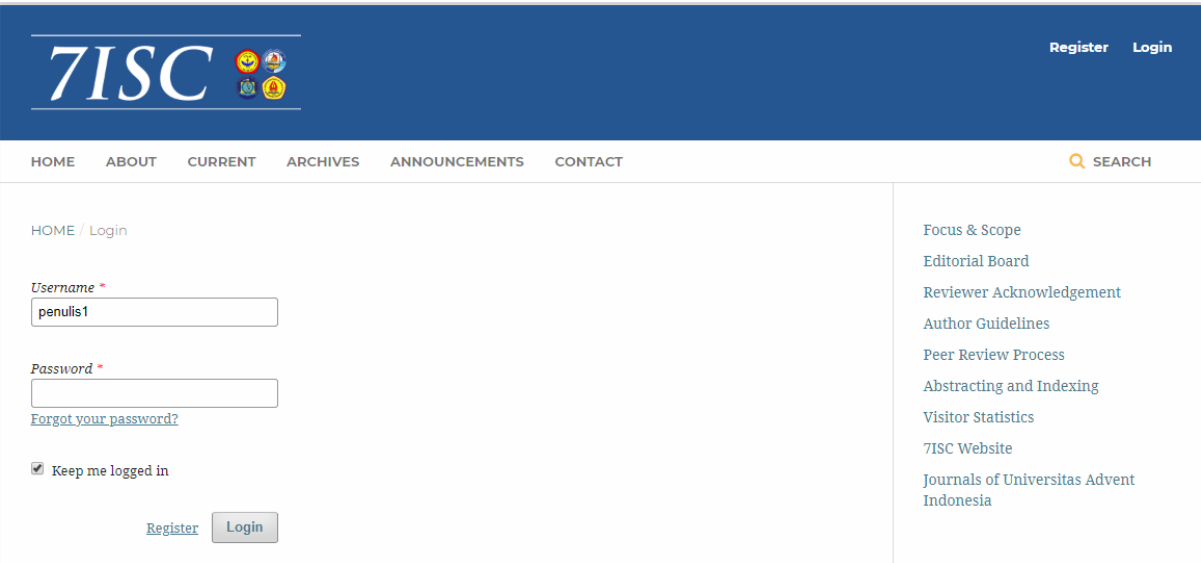

- 3. Submit your abstract or manuscript (full paper)
	- a. Make sure you are in the Abstract Proceedings International Scholars Conference Dashboard Page, so the new submission button appears, then click new submission

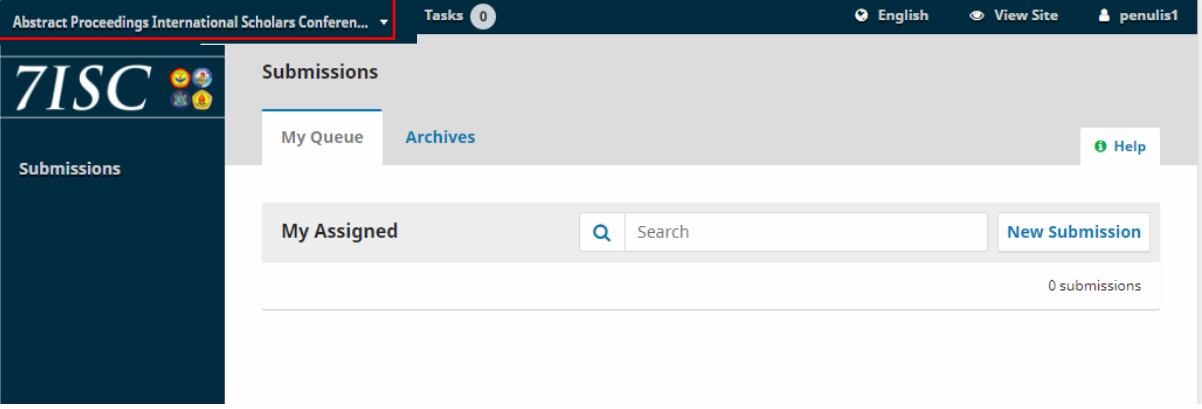

- b. Enter the "**Start**" Section
	- Convey the message to the Editor in accordance with the requirements clearly.
	- Don't forget to check the "Yes, I agree to have my data collected and stored according to the privacy statement."

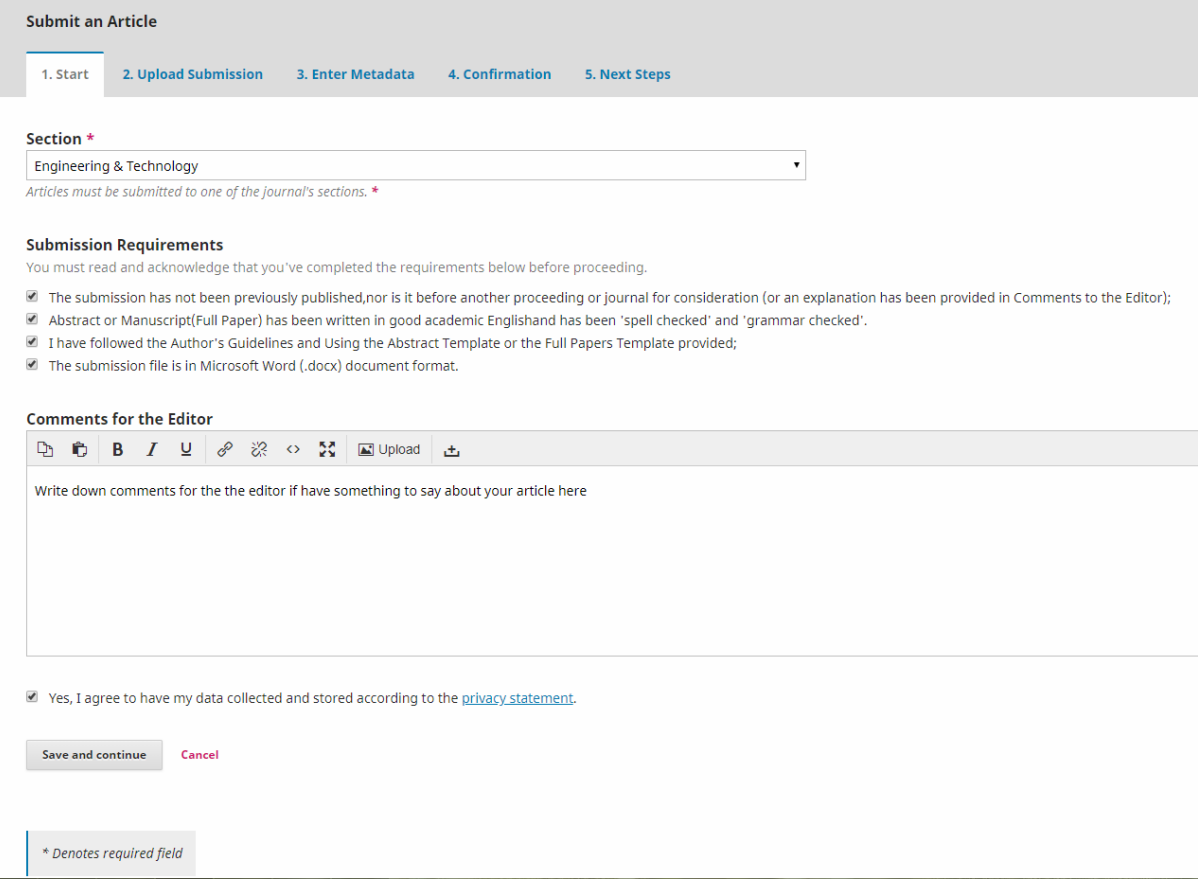

- c. "**Upload Submission**" Section
	- **Upload File** In the Article Component select "Article Text"
- Click Upload File
- Make sure your document is in Microsoft Word (.docx) format
- The filename of your abstract/full paper should be in this format: "Abstract/Full Paper\_ Strand \_institute\_papertitle.docx". Example: Abstract, Engineering & Technology\_UNAI\_Experimental and numerical analysis of the fracture envelope of composite adhesive joints.docx
- Click Continue
- **Review Details** Continue
- **Confirm** Complete

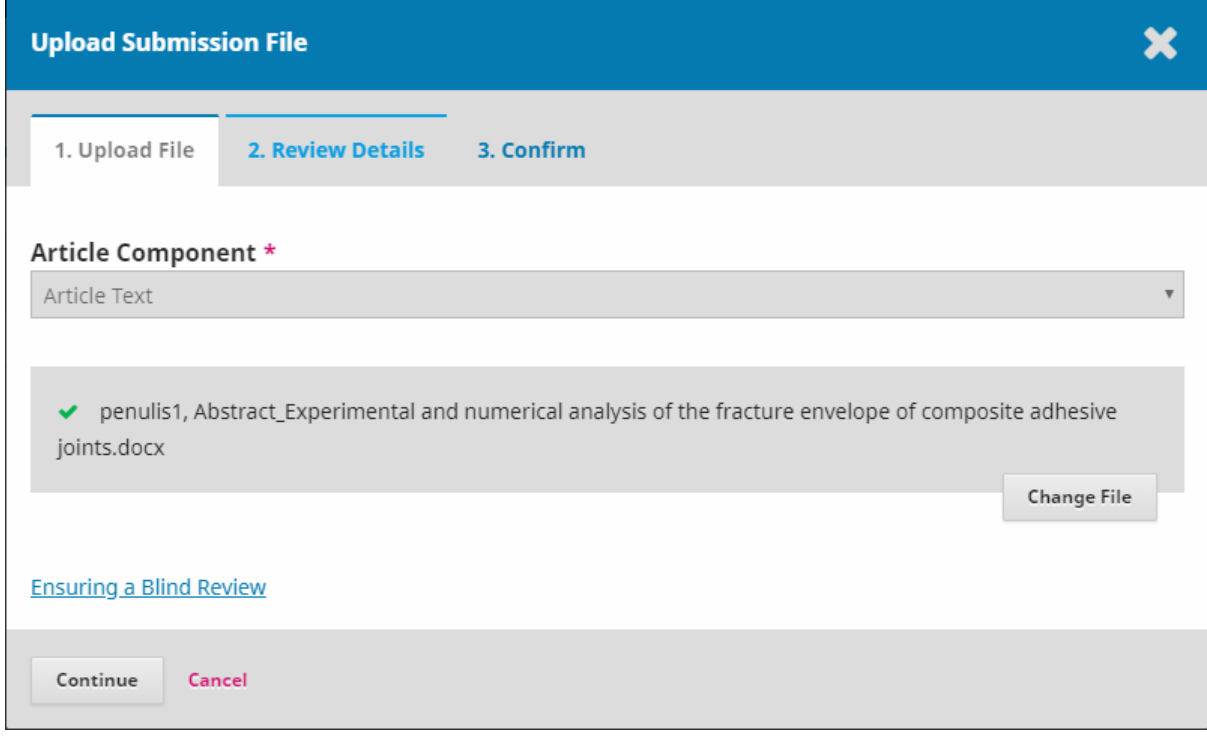

## - Save and Continue

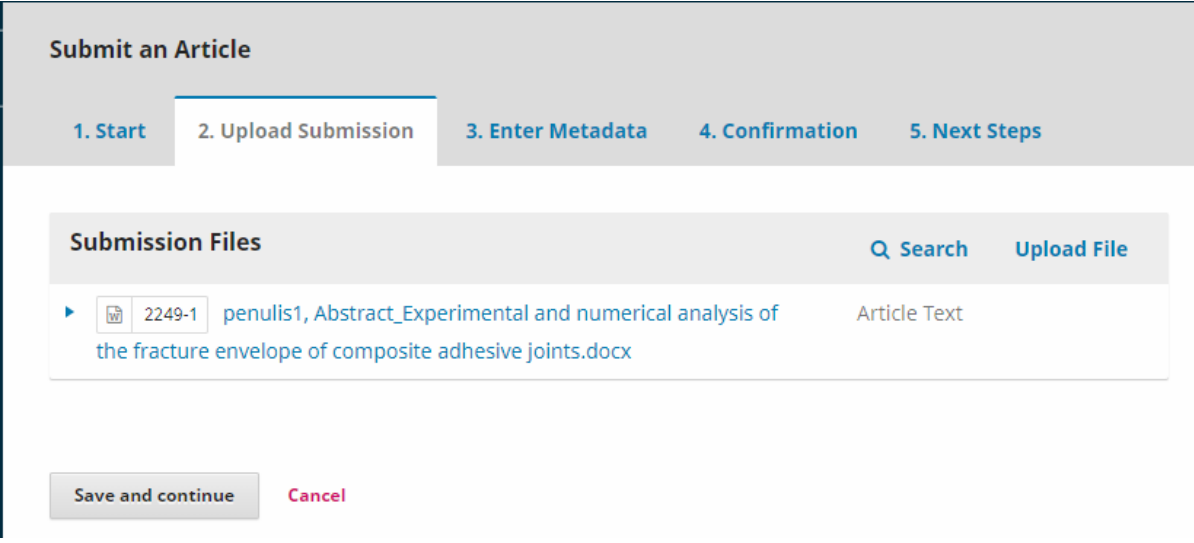

d. "**Enter Metadata**" Section

- \* Denotes required field;
- Fill in the Title (Using Sentence Case) do not use Uppercase;
- Fill in the Abstract with only Abstract, without title nor keywords

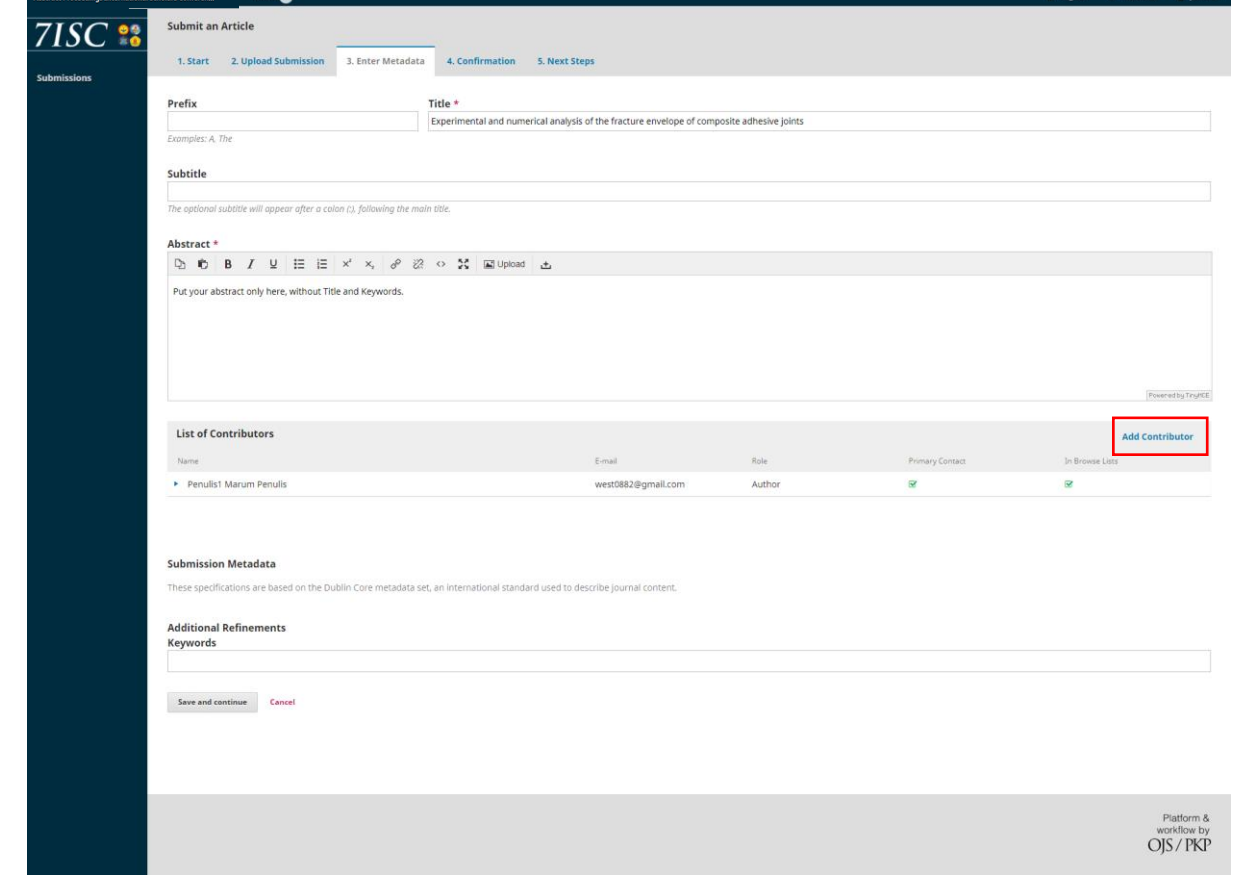

- Add Contributor, if the article have more then one contributor
- Fill all column with asteriks (\*) symbol
- Sign the "**Principal contact for editorial correspondence**" if you are only the representative of the author

 $\mathbf{L}$ 

- Click **Save**

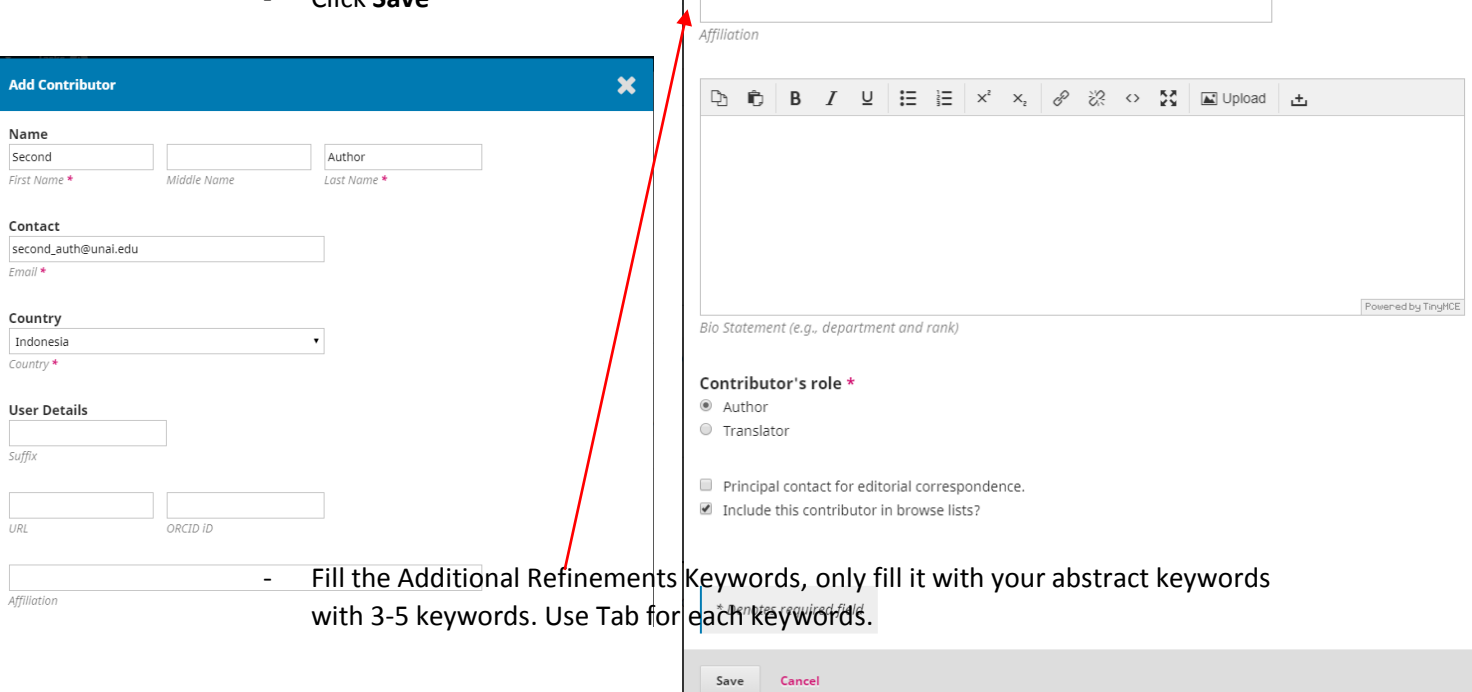

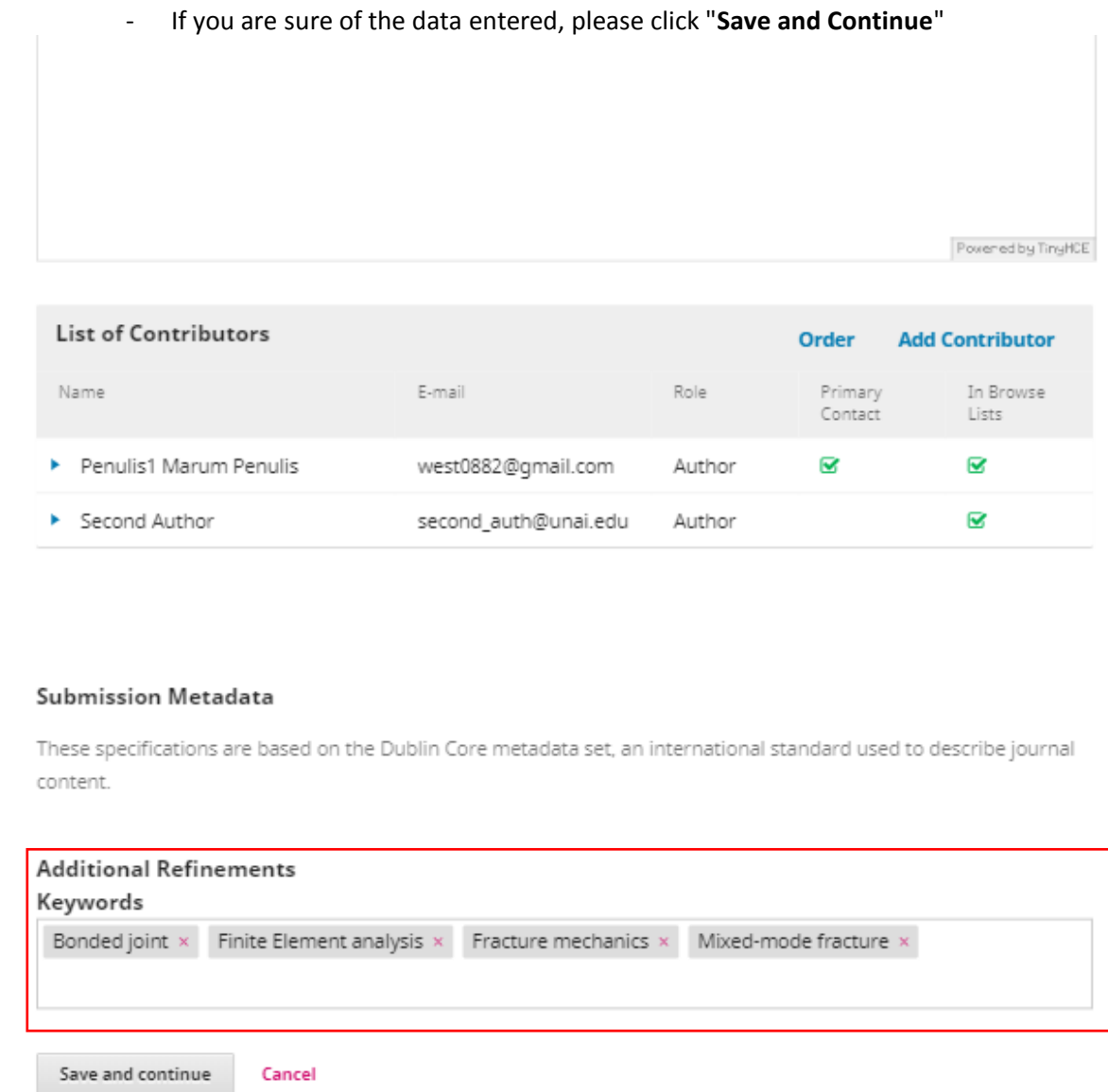

- e. "**Confirmation**" Section
	- Click **Finish Submission**

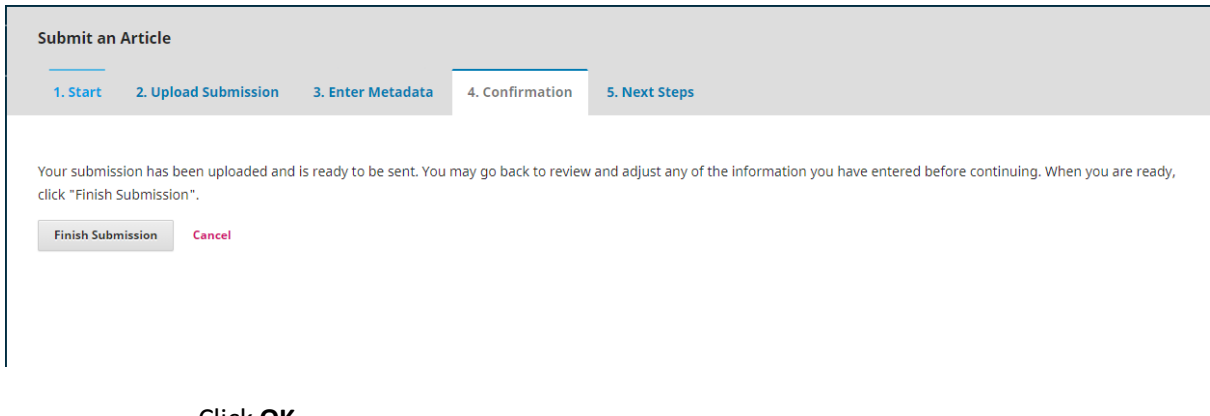

- Click **OK**

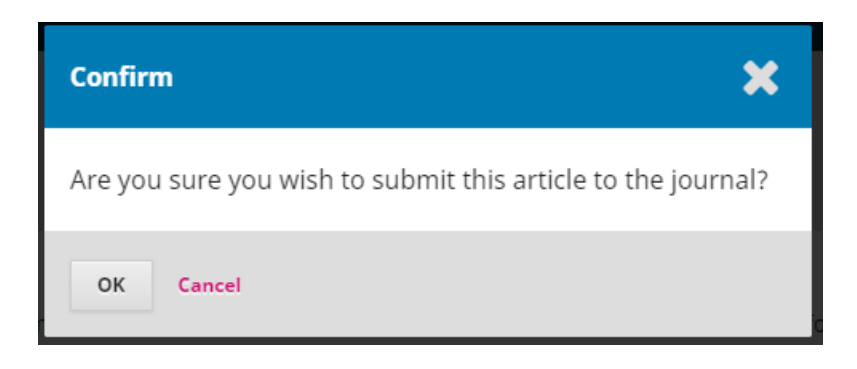

- f. "Next Steps" Section
	- **Abstract or Full Paper Submission process has been completed.** Then the Review Process will continue to state whether your article will be accepted, refined, or rejected.

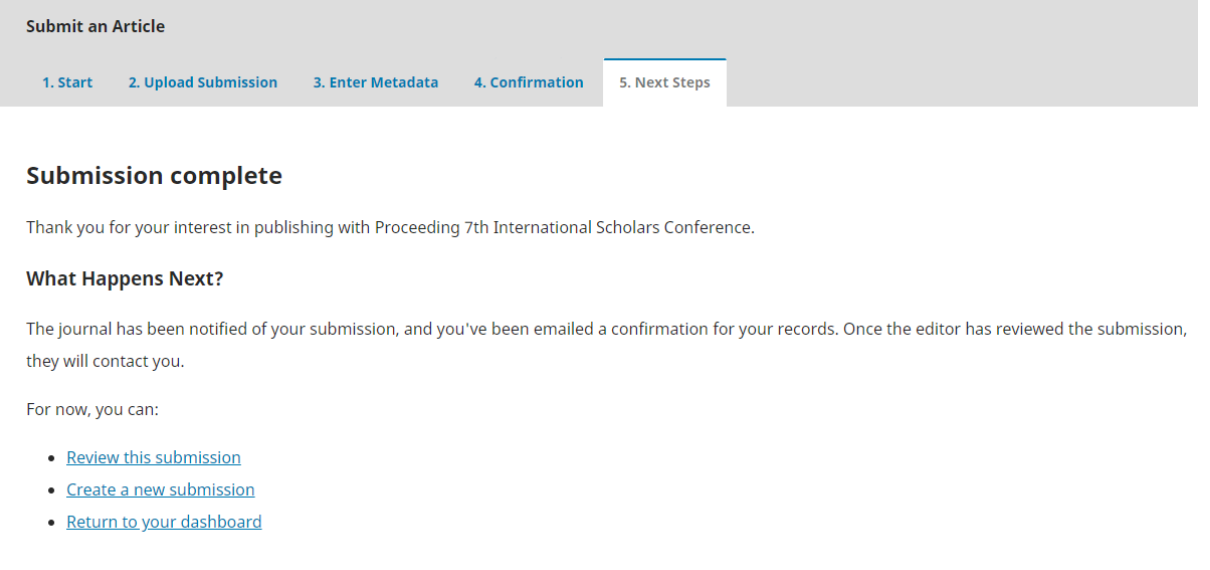